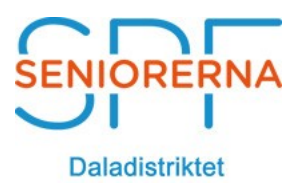

## **Lathund Episerver - Skapa Nyhetsartikel**

2019-01-05 Rev: E

## **Innehållsförteckning**

[Skapa Nyhetsartikel.........................................................................................1](#page-0-0) [Ändra sidantal på "Nyheter" på startsida och i arkiv....................................3](#page-2-0)

## <span id="page-0-0"></span>**Skapa Nyhetsartikel**

För att visa instruktionsfilm, [klicka här.](https://youtu.be/lqC7-IWgcLc)

VIKTIGT: När du ska skapa en nyhet för första gången ett särskilt år eller månad måste du först skapa året eller månaden. Se avsnitten Skapa nyhetsår och Skapa nyhetsmånad.

- 1. Klicka på "Nyheter", (för mer info klicka här)
- 2. Börja med att skapa År (Klicka på Nyhetsår), publicera
- 3. Skapa sedan månader (Januari-December), publicera
- 4. Klicka på den månad där du vill skapa nyhetsartikel
- 5. Skapa en nyhetsartikel med en kort ingresstext och resten av texten som brödtext. I brödtext kan man lägga länkar till kompletterande information.
- 6. Publicera sidan

Tänk på att inte lägga in nyheter för tidigt (eller ändra publiceringsdatum till endast ett par dagar i förväg). Annars kan nyheten hinna försvinna innan den är aktuell, eftersom bara 4 nyheter visas på startsidan.

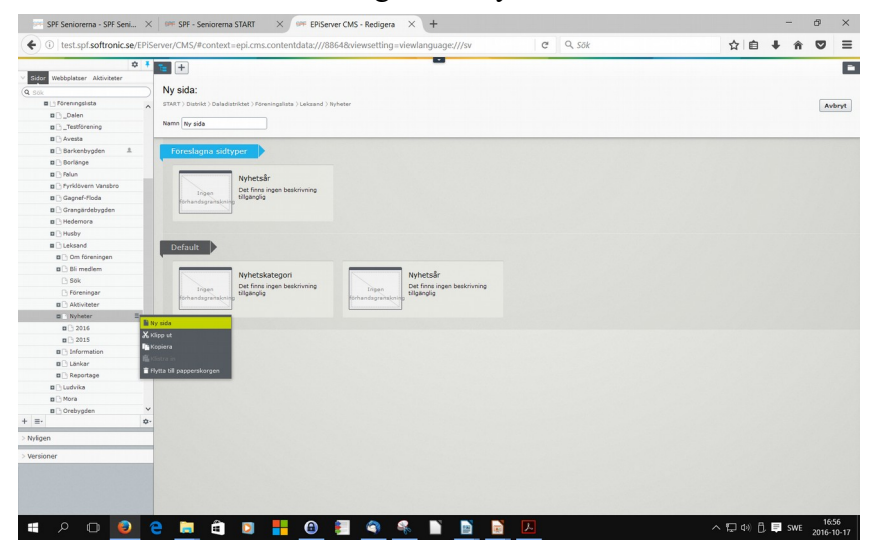

**OBS!** Om man utelämnar ingress så syns bara **rubriken** i **Start/Senaste nytt**.

**Skapade Nyhetsartiklar visas under "Senaste Nytt**"

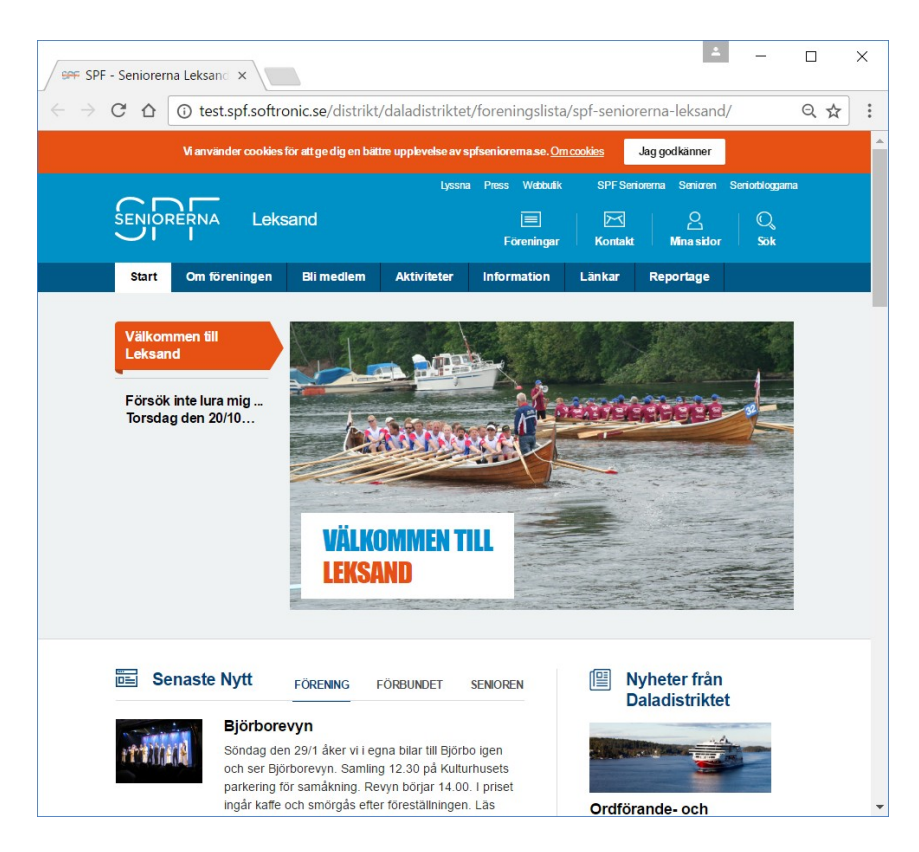

För att visa information i SPF´s "HANDBOK FÖR WEBBPUBLISERING", [klicka](https://www.spfseniorerna.se/globalassets/forbund/om-forbundet/utbildning-2017/hemsidan/manual2.1_komprimerad_webbversion.pdf#page=83&zoom=auto,-259,826)  [här](https://www.spfseniorerna.se/globalassets/forbund/om-forbundet/utbildning-2017/hemsidan/manual2.1_komprimerad_webbversion.pdf#page=83&zoom=auto,-259,826)

## <span id="page-2-0"></span>Ändra sidantal på "Nyheter" på startsida och i arkiv

[Bo Bävertoft](https://www.facebook.com/bo.bavertoft?fref=gc&dti=109508712406354) Jag tror att du har gått in på sidan "Nyheter" och där angett 4. Men den uppgiften anger hur många nyheter som ska visas i Nyhetsarkivet per sida, Se bild 1. Du ska i stället gå in på startsidan och klicka på Nyheter och blanketter för att redigera den. Se bild 2. Där kan du ange hur många nyheter som ska visas på förstasidan. Se bild 3.

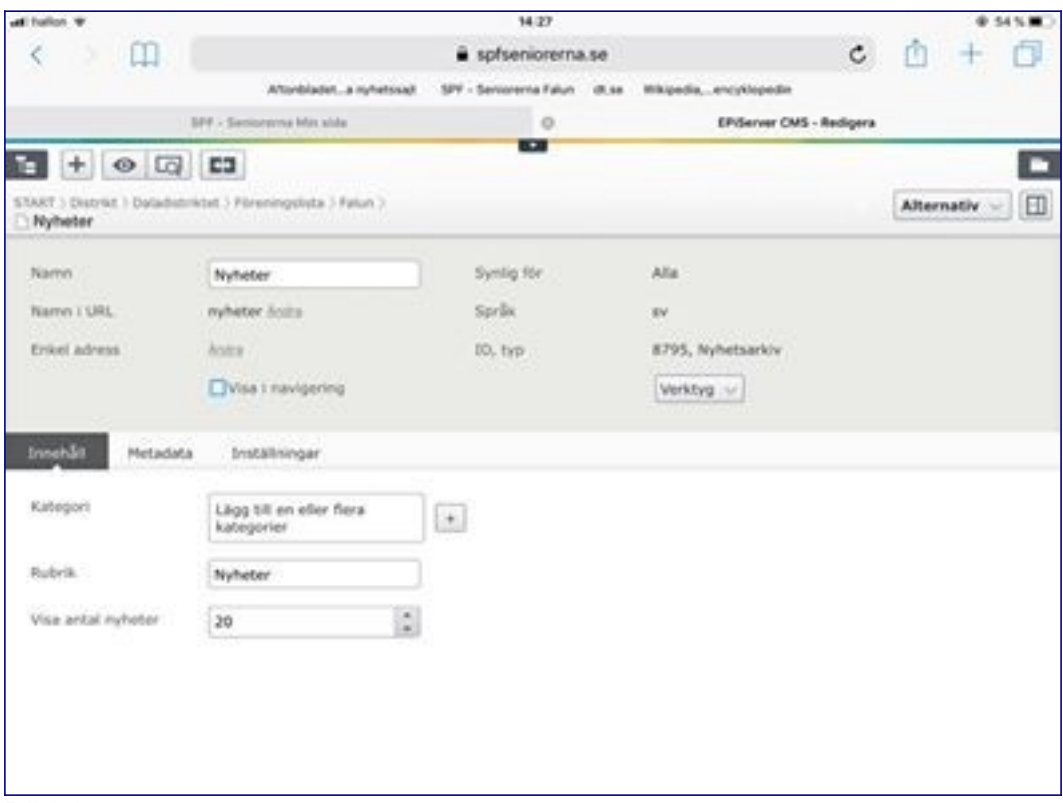

Bild 1

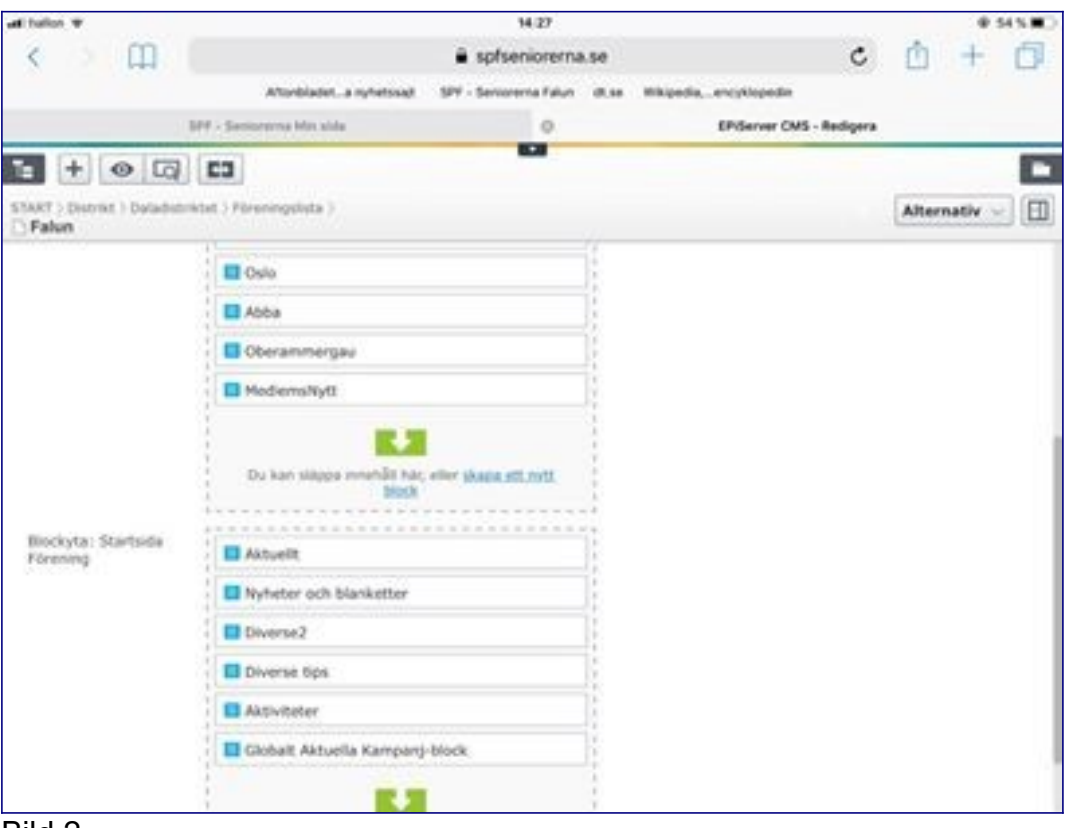

Bild 2

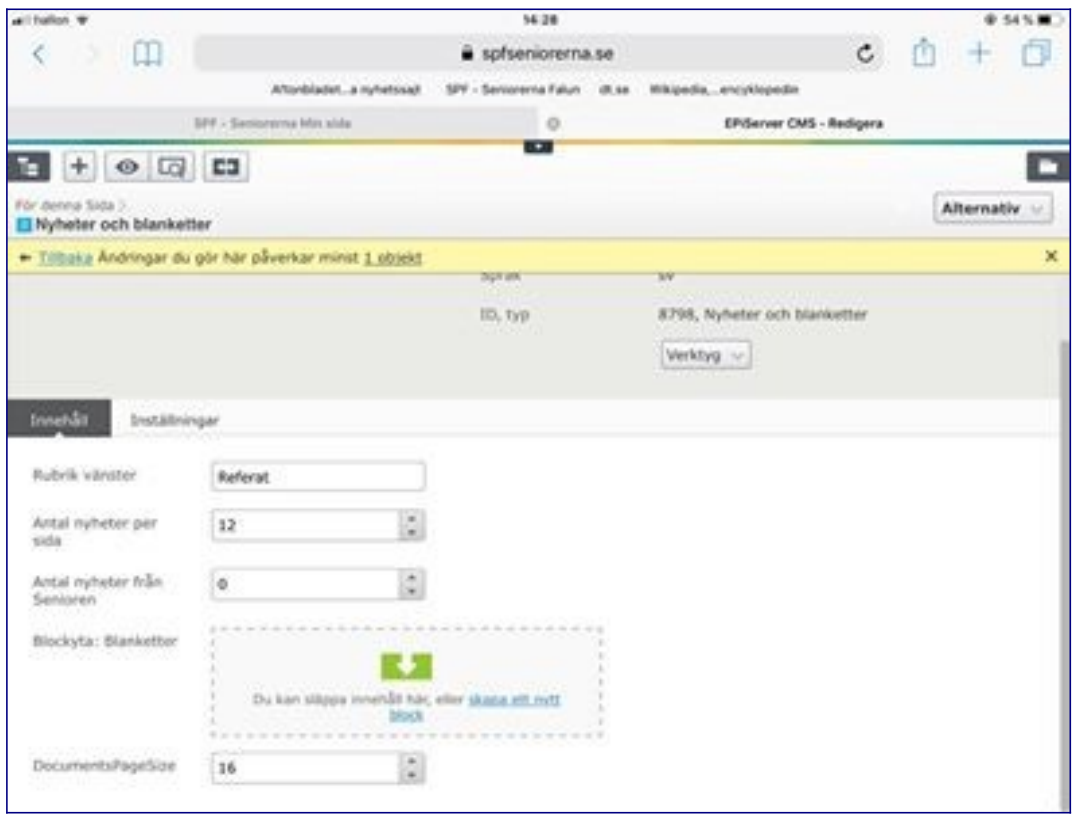

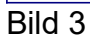

[Bo Bävertoft](https://www.facebook.com/bo.bavertoft?fref=gc&dti=109508712406354) På bild 3 ser du att jag har angett 12 - men det visas "bara" 10 på vår startsida, jag tror att 10 är maxantalet.

[Tillbaka till huvudmeny](https://www.spf.se/latepi-dala)